# G grass valley

### *SiteConfig Version 1.2 Release Notes*

These release notes contain the most recent information and supersede previous publications, as of 25 September 2009. Check the Grass Valley website at *www.grassvalley.com/docs* for an updated version that contains additional important information.

*Copyright © Grass Valley, Inc. All rights reserved. Printed in the United States of America. Portions of software © 2000 – 2009, Microsoft Corporation. All rights reserved. This document may not be copied in whole or in part, or otherwise reproduced except as specifically permitted under U.S. copyright law, without the prior written consent of Grass Valley, Inc., P.O. Box 59900, Nevada City, California 95959-7900. This product may be covered by one or more U.S. and foreign patents.*

*Product options and specifications subject to change without notice. The information in this manual is furnished for informational use only, is subject to change without notice,*  and should not be construed as a commitment by Grass Valley, Inc. Grass Valley, Inc. assumes no responsibility or liability for any errors or inaccuracies that may appear in *this publication.*

*Grass Valley, K2, Aurora, Summit, Solo, Dyno, Turbo, M-Series, Profile, Profile XP, NetCentral, NewsBrowse, NewsEdit, NewsQ, NewsShare, NewsQ Pro, and Media Manager are either registered trademarks or trademarks of Grass Valley, Inc. in the United States and/or other countries. Grass Valley, Inc. products are covered by U.S. and*  foreign patents, issued and pending. Additional information regarding Grass Valley, Inc.'s trademarks and other proprietary rights may be found at www.grassvalley.com. Other<br>trademarks and logos used in this document are e *tered trademarks of Apple Computer, Inc., used under license therefrom.*

### **Contents**

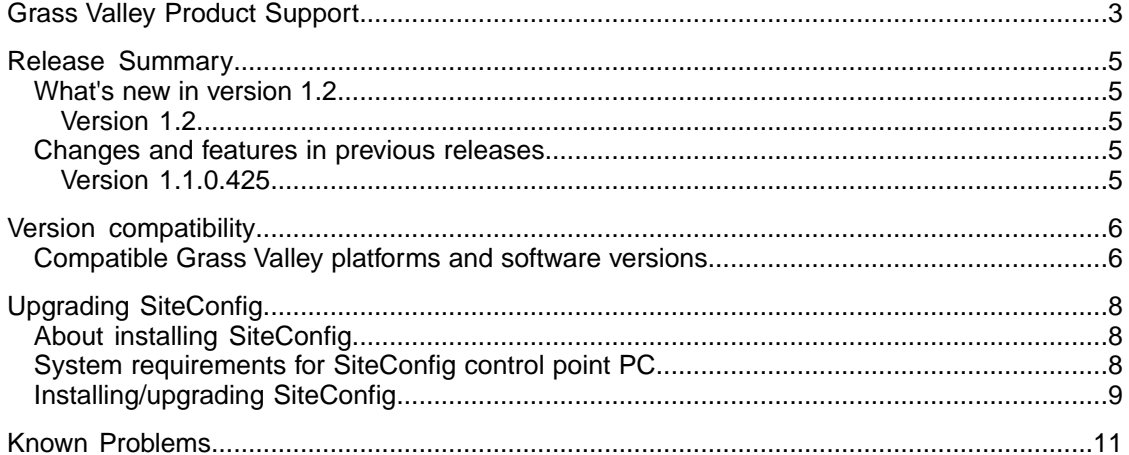

### <span id="page-2-0"></span>*Grass Valley Product Support*

To get technical assistance, check on the status of a question, or to report a new issues, contact Grass Valley Product Support via e-mail, the Web, or by phone or fax.

#### **Web Technical Support**

To access support information on the Web, visit the product support Web page on the Grass Valley Web site. You can download software or find solutions to problems.

**World Wide Web:** http://www.grassvalley.com/support/

**Technical Support E-mail Address:** gvgtechsupport@grassvalley.com

#### **Telephone Support**

Use the following information to contact Product Support by phone.

#### **International Support Centers**

Our international support centers are available 24 hours a day, 7 days a week.

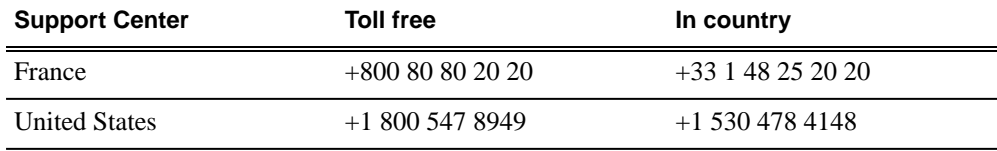

#### **Authorized Local Support Representative**

A local support representative may be available in your country. To locate a support center during normal local business hours, refer to the following list. This list is regularly updated on the website for Grass Valley Product Support

(http://www.grassvalley.com/support/contact/phone/)

After–hours local phone support is also available for warranty and contract customers.

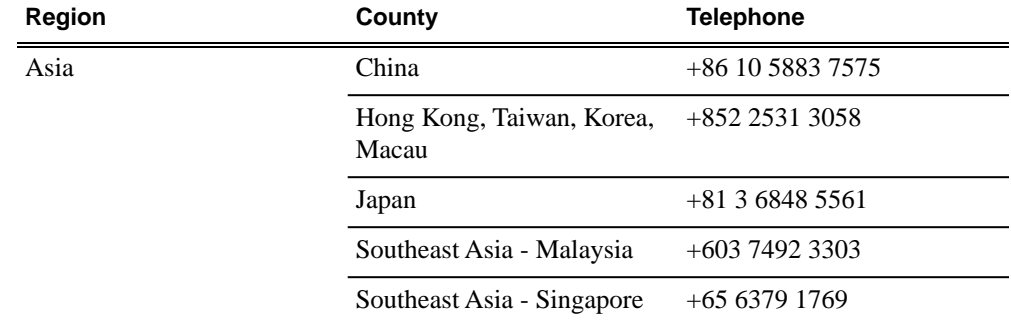

#### *Grass Valley Product Support*

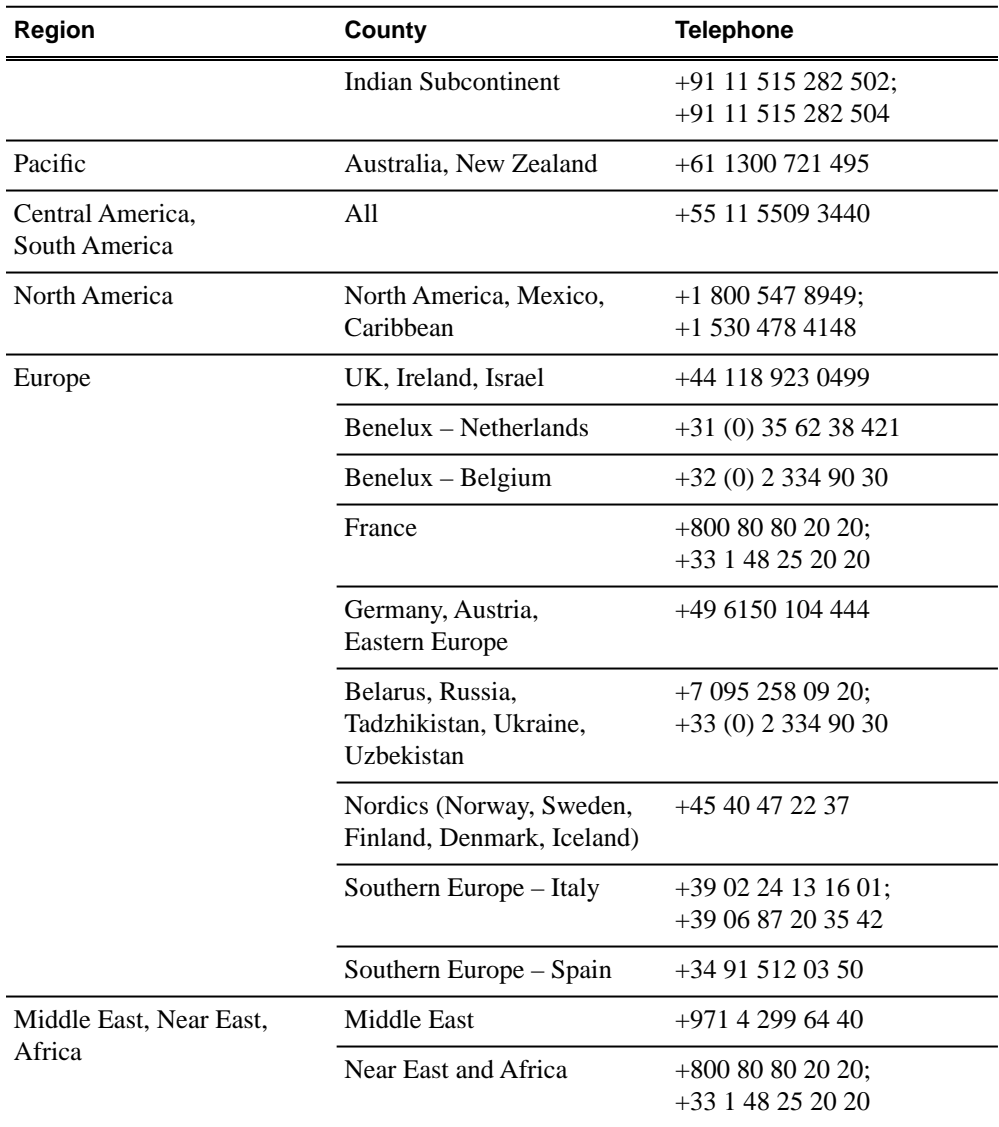

### <span id="page-4-0"></span>*Release Summary*

These release notes contain the latest information about SiteConfig software and supersede previous publications. Check the Grass Valley website at www.grassvalley.com/docs for an updated version that contains additional important information. Also refer to K2 documentation and the *SiteConfig User Manual*.

#### <span id="page-4-1"></span>**What's new in version 1.2**

This version of software includes several improvements, in addition to correcting some problems that were present in earlier releases.

#### <span id="page-4-2"></span>**Version 1.2**

- Support added for the following:
	- K2 Appliance
	- Aurora DSM
	- Aurora Edit PC and Edit LD
	- Media Frame Server and MDI Server, BaseCamp Express
	- IEP
	- Aurora Proxy Encoder
	- Aurora SmartBin Server, Conform Server, Aurora FTP Server
	- Aurora Ingest and Playout Servers and Client PCs

*NOTE: Version 1.2 was previously named 1.1.0.433.*

#### <span id="page-4-4"></span><span id="page-4-3"></span>**Changes and features in previous releases**

The following sections describe changes and features in past releases.

#### **Version 1.1.0.425**

- Support added for the following:
	- K2 Media Server
	- K2 Summit Production Client (SAN and Standalone)
	- K2 Media Client (SAN and Standalone)
	- Control Point PC

### <span id="page-5-0"></span>*Version compatibility*

Versions qualified for compatibility with this release of software are summarized in the following sections.

#### <span id="page-5-1"></span>**Compatible Grass Valley platforms and software versions**

This release of SiteConfig software supports network configuration capabilities on the following platforms and devices:

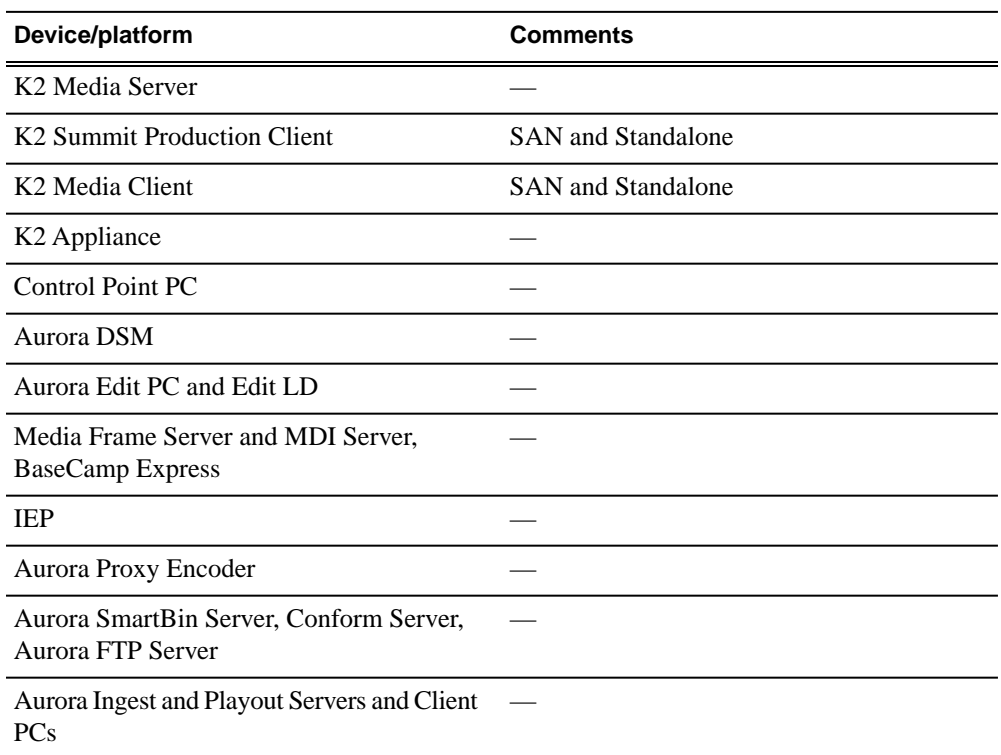

This release of SiteConfig software supports software deployment of the following software installers using the appropriate version of the SiteConfig installer package cab file:

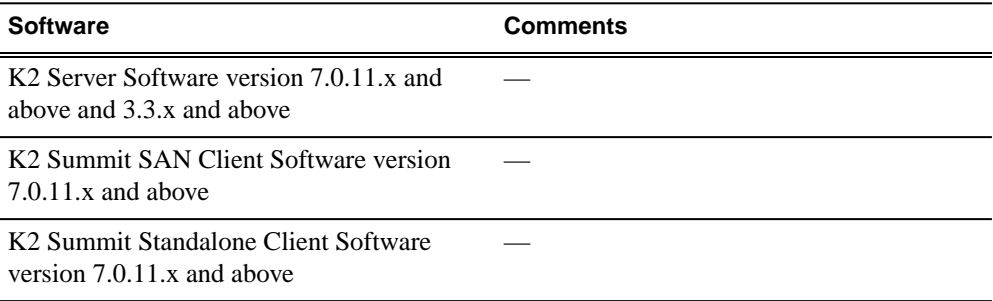

#### *Version compatibility*

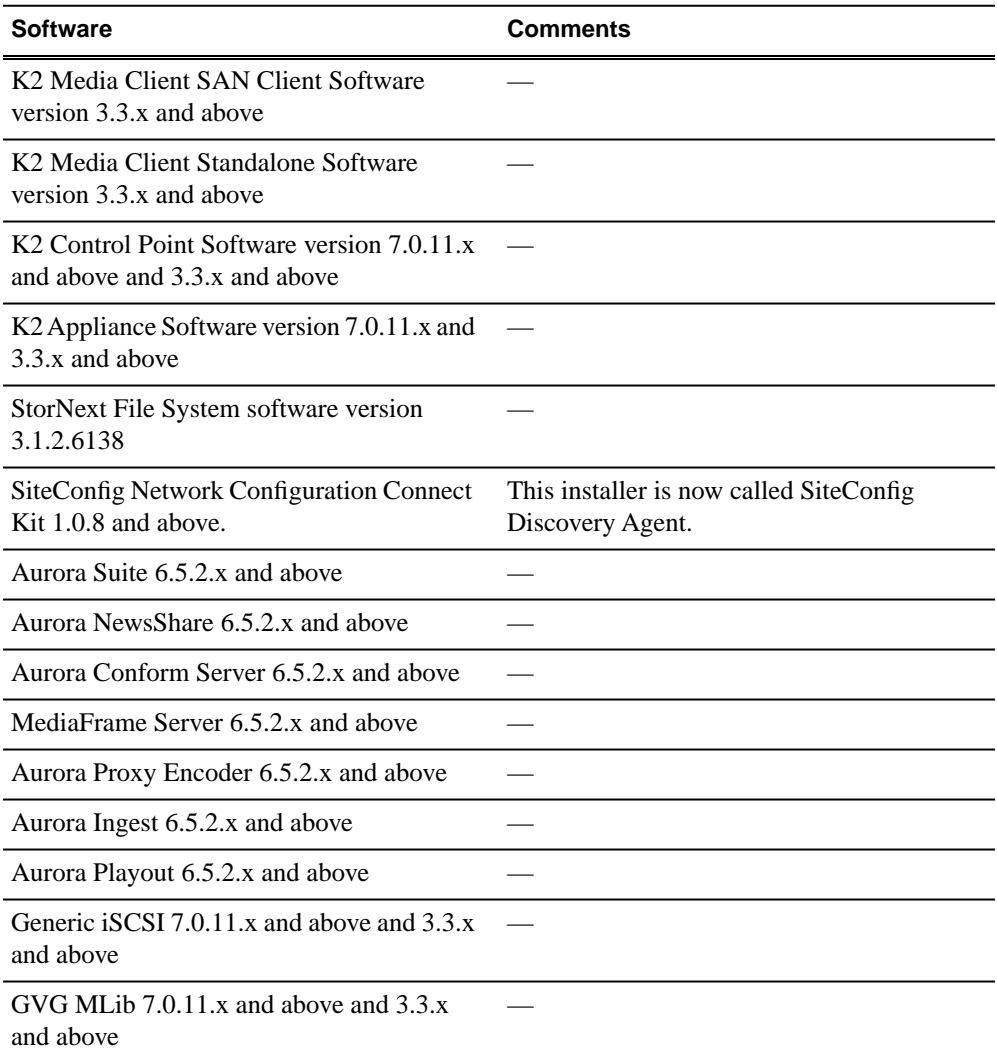

Do not use this version of SiteConfig software to manage network configuration of devices or software deployment of installers not mentioned in the lists above. The SiteConfig release notes in future versions of the software will specify additional devices and installers that can be managed by SiteConfig.

## <span id="page-7-0"></span>*Upgrading SiteConfig*

This section contains the tasks necessary for the upgrade to this release of software.

#### <span id="page-7-1"></span>**About installing SiteConfig**

SiteConfig uses a protocol that involves sending Ethernet broadcast messages to discover and configure devices. To enable this protocol to work correctly, there must be unrestricted network access between the control point PC and the devices to be discovered.

This is achieved if control network interfaces are all connected to the same switch or to multiple switches interconnected with ISLs/trunks. If your site requires that other switches and/or routers be in the network path, you must make sure that no restrictions are in place that block SiteConfig protocols.

Also, do not install SiteConfig on a PC on which a drive from a managed device is mapped as an administrative share (C\$). For example, if you have a PC set up to run anti-virus software and for this purpose you have network drives set up on the PC mapped to C\$ shares on devices, then do not use that PC as the SiteConfig control point PC that manages those devices.

#### <span id="page-7-2"></span>**System requirements for SiteConfig control point PC**

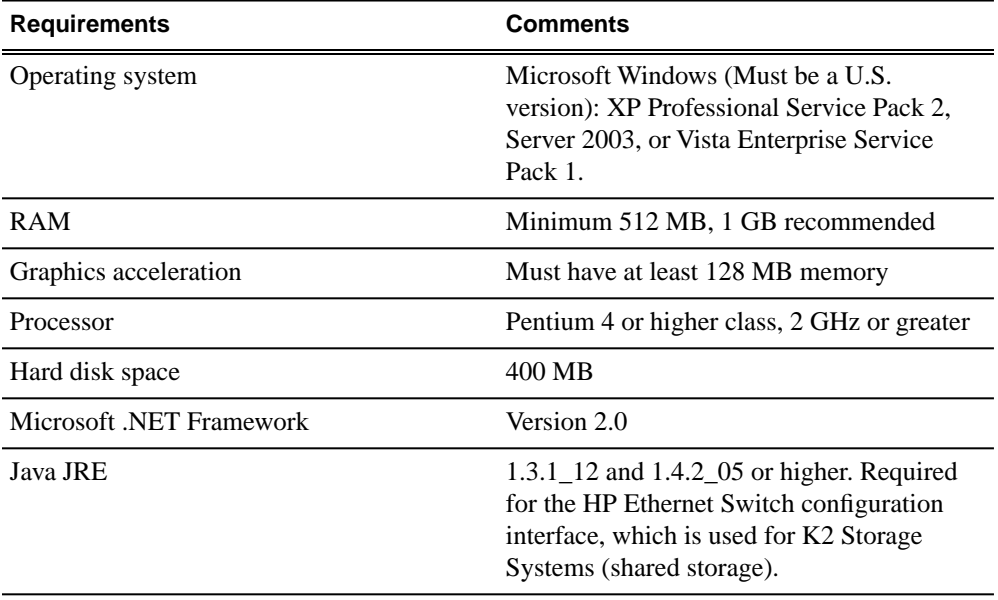

The PC on which SiteConfig is installed must meet the following requirements:

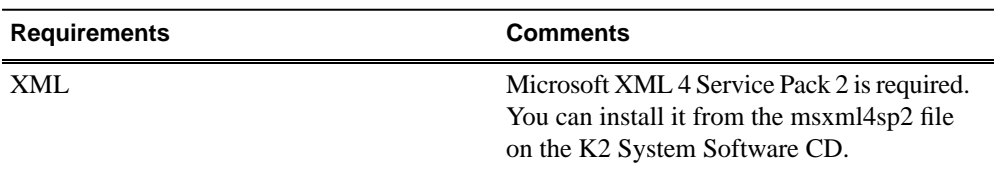

#### <span id="page-8-0"></span>**Installing/upgrading SiteConfig**

Connect a PC with the appropriate system requirements to the LAN on which all the devices to be managed are connected. Take into consideration the requirement that there be no routed paths to the devices.

1. Procure SiteConfig installation files from the Grass Valley website or from the SiteConfig CD.

The following directory and files are required to install SiteConfig:

- *DotNetFx* directory
- *ProductFrameUISetup.msi*
- *setup.exe*
- 2. If you already have a version of SiteConfig installed, go to Windows **Add/Remove Programs** and uninstall it.
- 3. Double-click *setup.exe*. The installation wizard opens.
- 4. Work through the wizard pages, clicking **Next** and **Finish**.

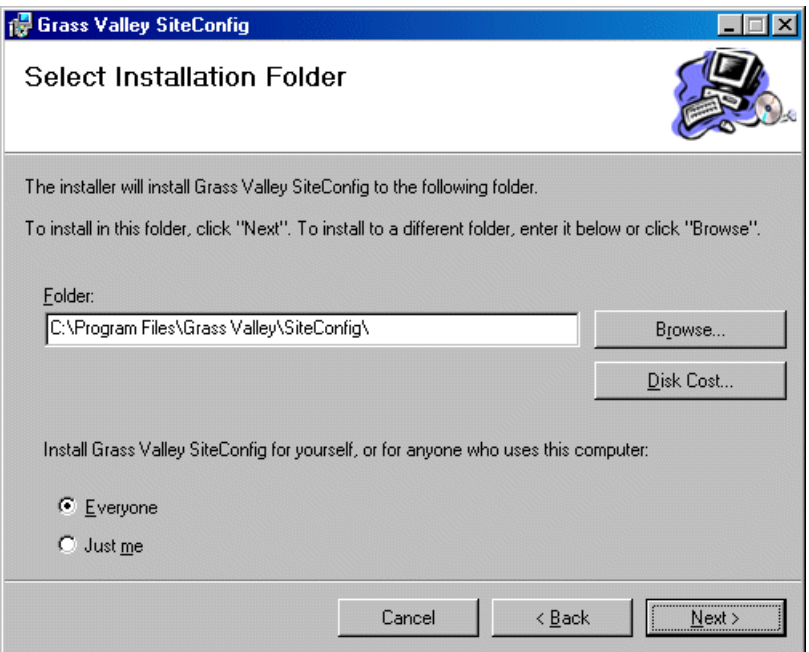

If the PC does not have the appropriate version of Microsoft .NET, the SiteConfig installation programs installs it.

5. Open the Windows operating system Services control panel on your Control Point PC and look for an entry called " ProductFrame Discovery Agent".

The Discovery Agent is also known as the Network Configuration Connect Kit.

The Discovery Agent must be installed on the control point PC so that the control point PC can be discovered by SiteConfig and added to the system description as a managed device. This is necessary to ensure name resolution in SiteConfig's hosts file.

- 6. Proceed as follows:
	- If the Discovery Agent is not installed, navigate to the SiteConfig install location's Discovery Agent Setup subdirectory and double-click the *DiscoveryAgentServiceSetup.msi* file. This launches the setup program and installs the Discovery Agent. Follow the setup wizard to complete installation. A restart is required after installation. Then continue with the next step in this procedure.
	- If the Discovery Agent is already installed, continue with the next step in this procedure.
- 7. If not already configured, configure the control point PC with a valid Ethernet IP address for the LAN using Windows Network Connections.
- 8. If you are not going to be using SiteConfig to manage system hosts files, put the system hosts file on the control point PC.

### <span id="page-10-0"></span>*Known Problems*

The following limitations are present in this release of software. If you wish to obtain more information about these limitations, please mention the reference numbers.

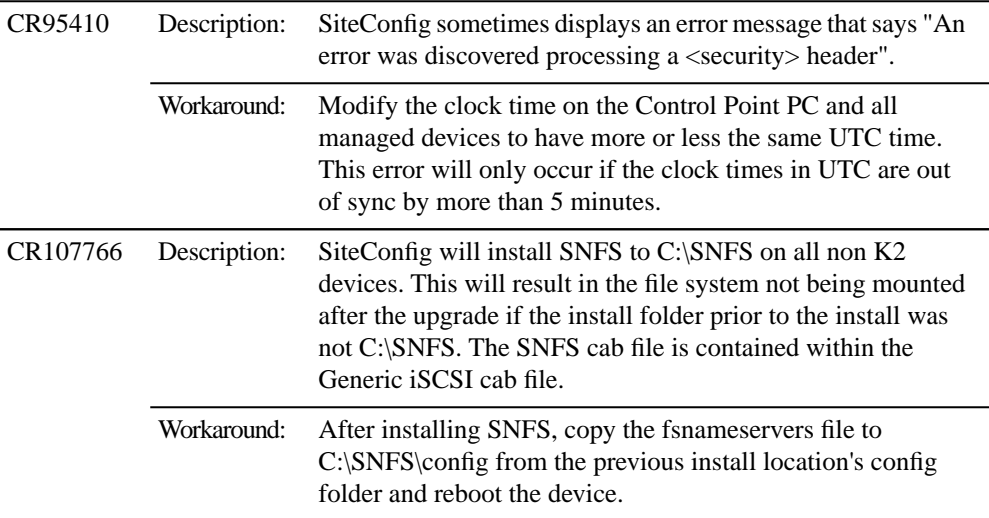